# **Настройка интервалов и доплаты**

Тарификация услуг типа: **«платная зона»** и **«инвентарь»** состоит из **интервалов**.

**Интервалы** рассчитывают стоимость пребывания в зоне. Интервал состоит из шагов, количество которых определяются длительностью.

**Важно:** последний интервал зацикливается

# **Настройка интервалов для тарифа**

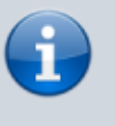

Овердрафт в тарифах по умолчанию разрешен, поэтому для запрета ухода в минус, необходимо поставить 0 в поле «Допустимый овердрафт».

## Для настройки интервала **необходимо выбрать тариф**, для которого будут настраиваться интервалы

Тарифы для услуги ⊿

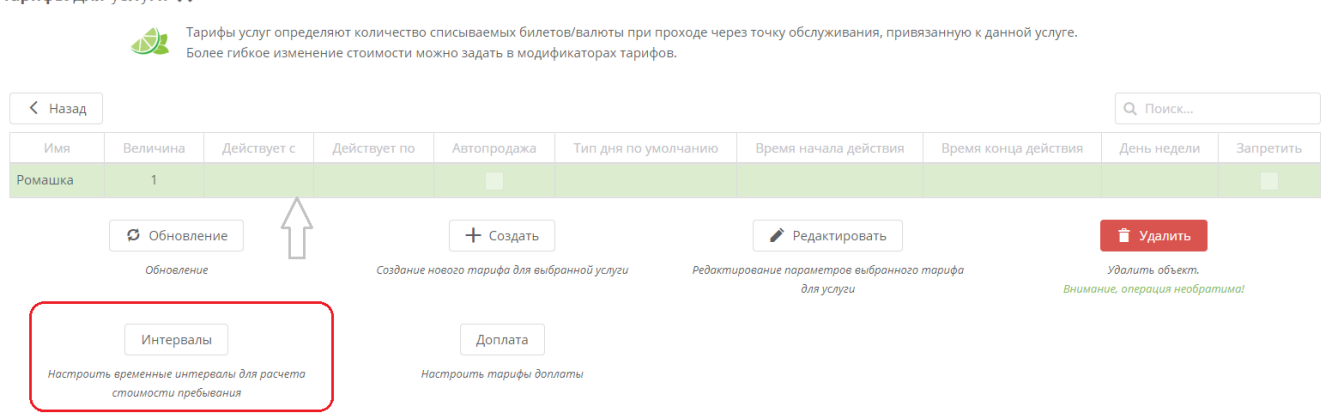

## Далее нажмите кнопку **«Создать»**

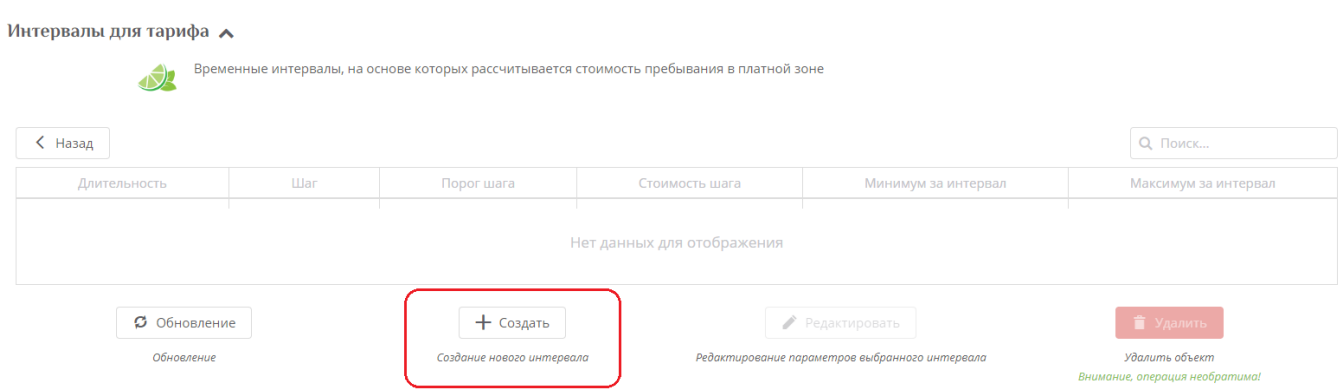

## 1. **\*Длительность интервала** - это время, которое состоит из шагов. В рамках одного

интервала не меняются правила тарификации. В случае, если длительность оказания услуги превышает заданные интервалы для тарификации «остаточного» времени используется последний интервал

2. **\*Шаг** - время, которое будет оплачено по стоимости шага. Интервал разбивается на равные шаги. Оплачивается каждый засчитанный шаг.

3. **\*Порог шага** - время, когда шаг уже засчитан (например: если шаг 20, а порог шага 10, то за 10 минут с нас спишут как за 20 минут, а за 9 минут не спишут ничего.)

4. **\*Стоимость шага** - Стоимость за интервал рассчитывается как произведение стоимости шага и количества засчитанных шагов тарификации.

5. Минимум за интервал - Минимальная сумма, которую можно взять за данный интервал.

6. Максимум за интервал - Максимальная сумма, которую можно взять за данный интервал.

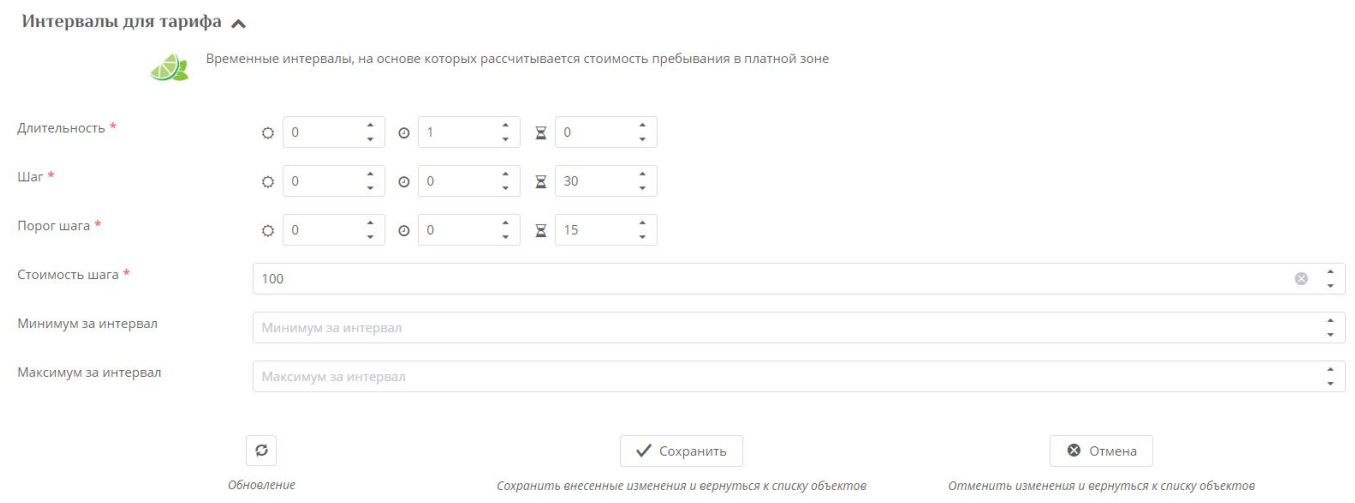

Как работают интервалы:

Длительность делится на шаги, а у шага есть порог. Когда преодолевается порог шага, то деньги спишутся уже за весь шаг. Посмотрите на рисунок :

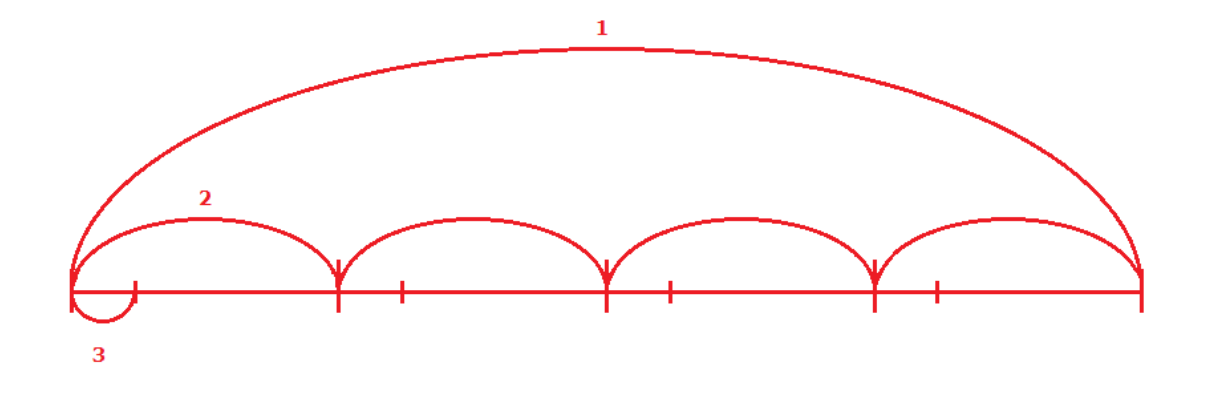

- 1 это длительность интервала (интервал)
- 2 это шаг
- 3 порог шага

#### **Пример, если почасовая оплата одинаковая**: каждый час стоит 100, но 4 часа стоят 300

Выберите тариф по депозиту и нажимаем «Интервалы», далее «Создать».

- Длительность: 4 часа
- Шаг: 1 час
- Порог шага: 15 минут
- Стоимость: 100 рублей
- Максимум: 300
- Минимум : 50

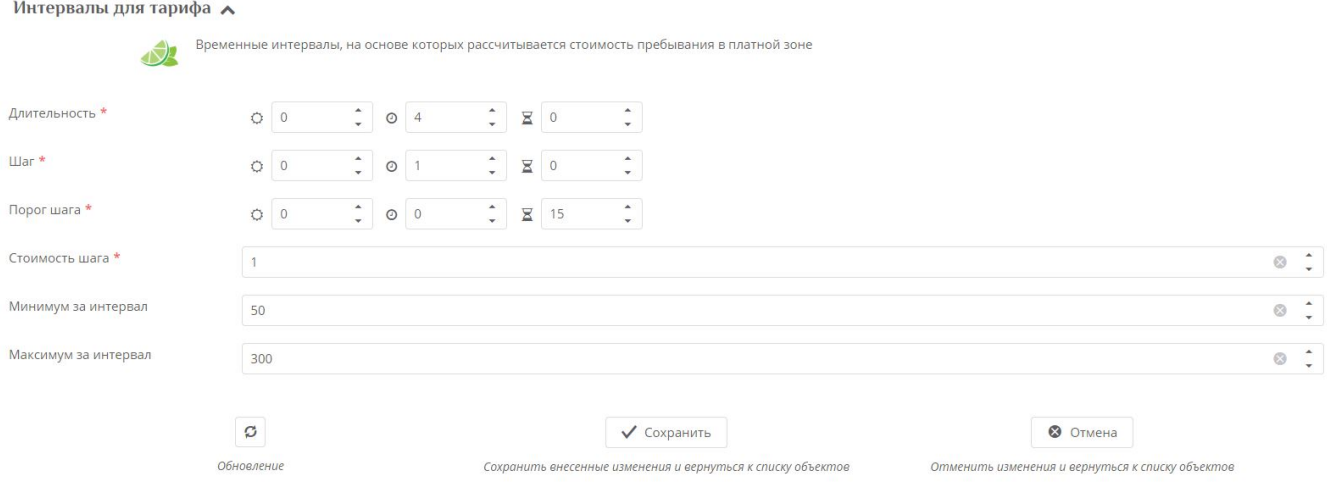

#### И так: какие исходы из данной настройки могут быть

Если посетитель провел **в зоне 14 минут** (он не преодолел порог шага) то значит, что он не заплатит ничего. НО, **мы установили минимум**, это значит 50 рублей нам все таки придется заплатить. Если бы параметр «минимум за интервал» был пустым, то посетитель вышел бы бесплатно.

Если посетитель провел **в зоне 15 минут**, то ему придется заплатить за один шаг 100 рублей.

Если посетитель провел **в зоне 1 час 14 минут**, то ему придется заплатить за один шаг 100 рублей.

Если посетитель провел **в зоне 1 час 15 минут**, то ему придется заплатить уже за 2 шага т.е. 200 рублей

Если посетитель провел **в зоне 4 часа**, то ему придется заплатить 300, потому что заполнен параметр максимум за интервал. Если бы данного параметра не было, то , исходя из настроек, посетителю пришлось бы заплатить 400 рублей.

Если посетитель сидит **дольше 4 часов** и у него есть деньги на карте - то данный интервал повторяется (зацикливается) и начинается сначала. Т.е. Если посетитель проводит в зоне 4 часа 14 минут (у нас указан минимум за интервал) то он заплатит 350, если бы не было минимума за интервал, то 300.

**Пример, если почасовая оплата разная**: первый час стоит 400 рублей, второй час стоит 350, третий - 300 рублей и каждый последующий 150.

Выберете тариф по депозиту и нажимаем «Интервалы», далее «Создать».

Для такого сценария необходимо создать несколько интервалов:

1 интервал

- Длительность: 1 час
- Шаг: 1 час
- Порог шага: 15 минут
- Стоимость шага: 400

2 интервал

- Длительность: 1 час
- Шаг: 1 час
- Порог шага: 15 минут
- Стоимость шага: 350

#### 3 интервал

- Длительность: 1 час
- Шаг: 1 час
- Порог шага: 15 минут
- Стоимость шага: 300

4 интервал

Длительность: 1 час

- Шаг: 1 час
- Порог шага: 15 минут
- Стоимость шага: 150

Данная настройка интервалов выглядит так:

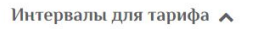

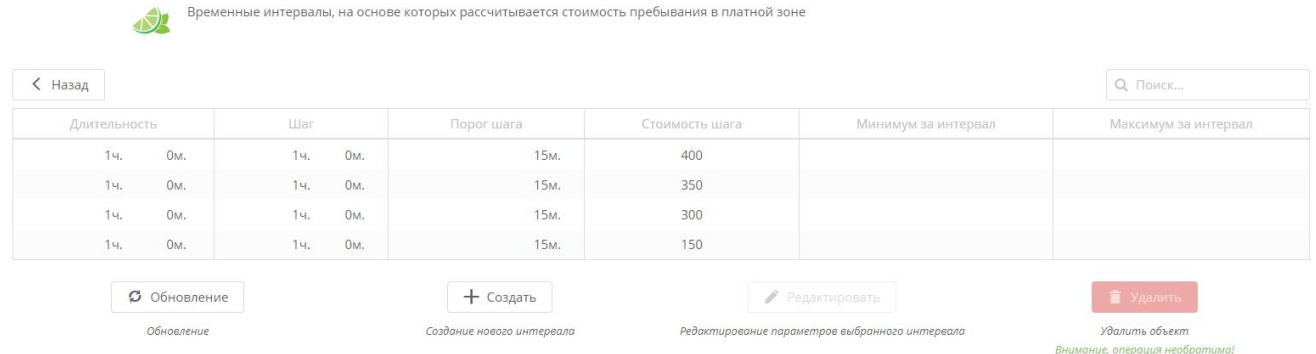

#### **Пример: за один час - один билет, после часа включается доплата** т.е. 1 билет за 1 час

Выберите тариф по билету **(в котором указана величина 0, так как списание билетов будет настроено в интервале)** и нажимаем «Интервалы», далее «Создать».

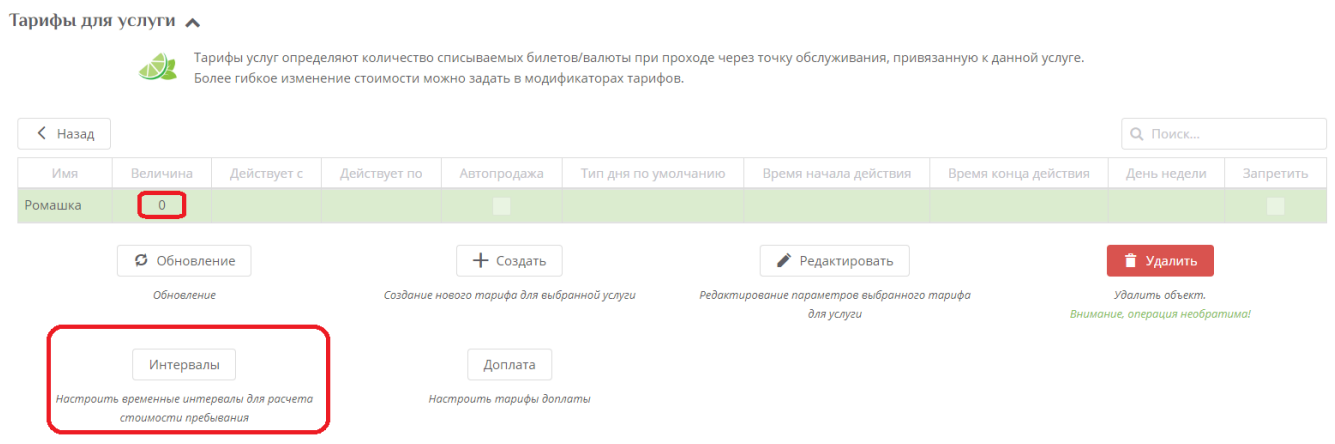

Настройка интервала:

- Длительность: 1 час
- Шаг: 1 час
- Порог шага: 15 минут
- Стоимость шага: 1

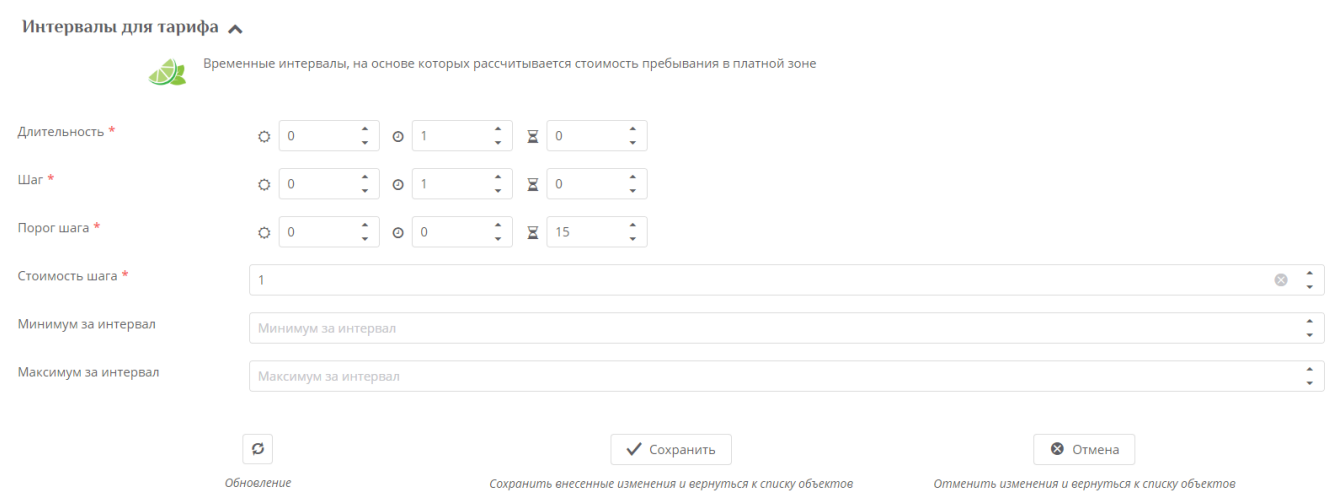

При такой настройке нужно настроить доплату. Для этого нужно выбрать тариф и перейти к созданию доплаты (также как создание интервалов).

# **Настройка доплаты для тарифа**

Для настройки доплаты **необходимо выбрать тариф**, да которого она будет настраиваться. При этом если указать Доплаты, но не обозначить Интервалы для тарифа, доплаты списываться не будут.

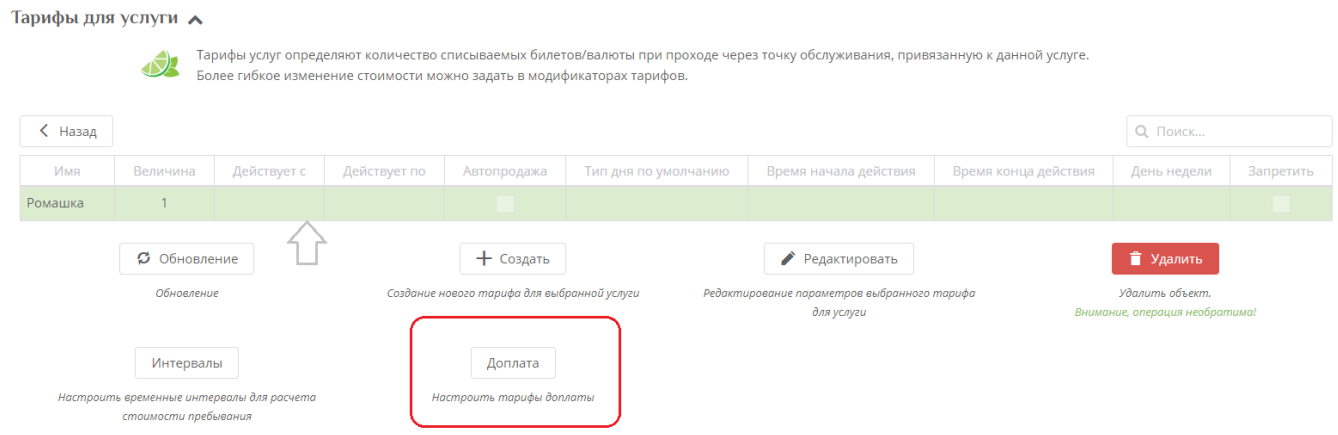

Далее нажмите кнопку **«Создать»**

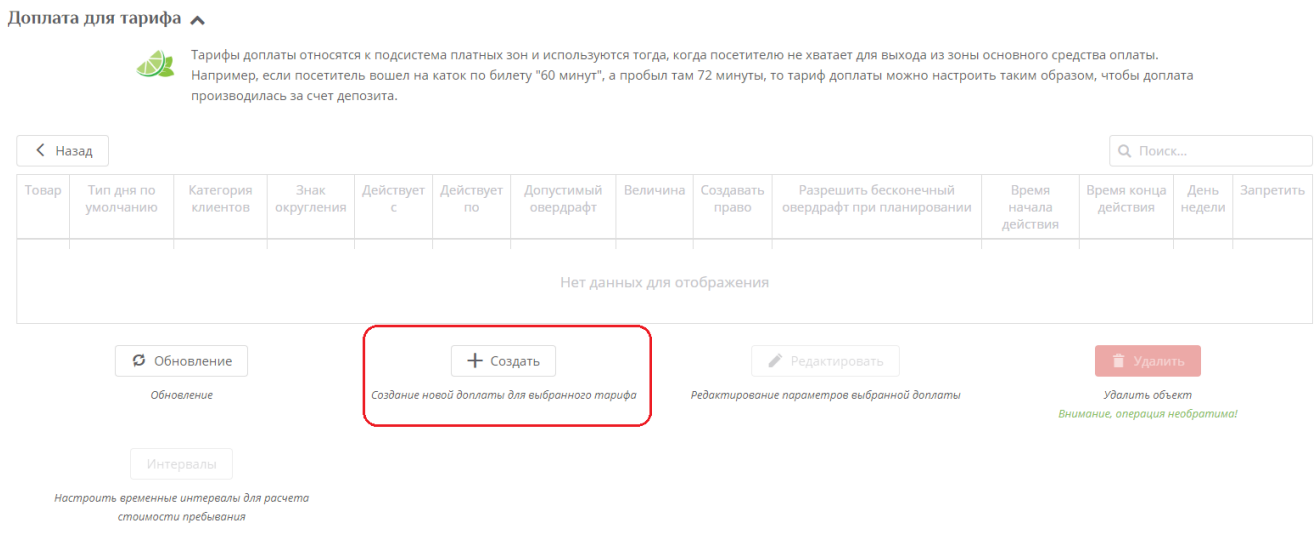

#### **Настраиваемые поля полностью совпадают с настройкой тарифа.**

**Добавлено поле «Создать право»**. Данная галочка должна стоять, если на карте не было счета и нужно его создать.

После создания доплаты на нее также можно настроить интервалы. **Настройка полностью соответствует обычным интервалам.**

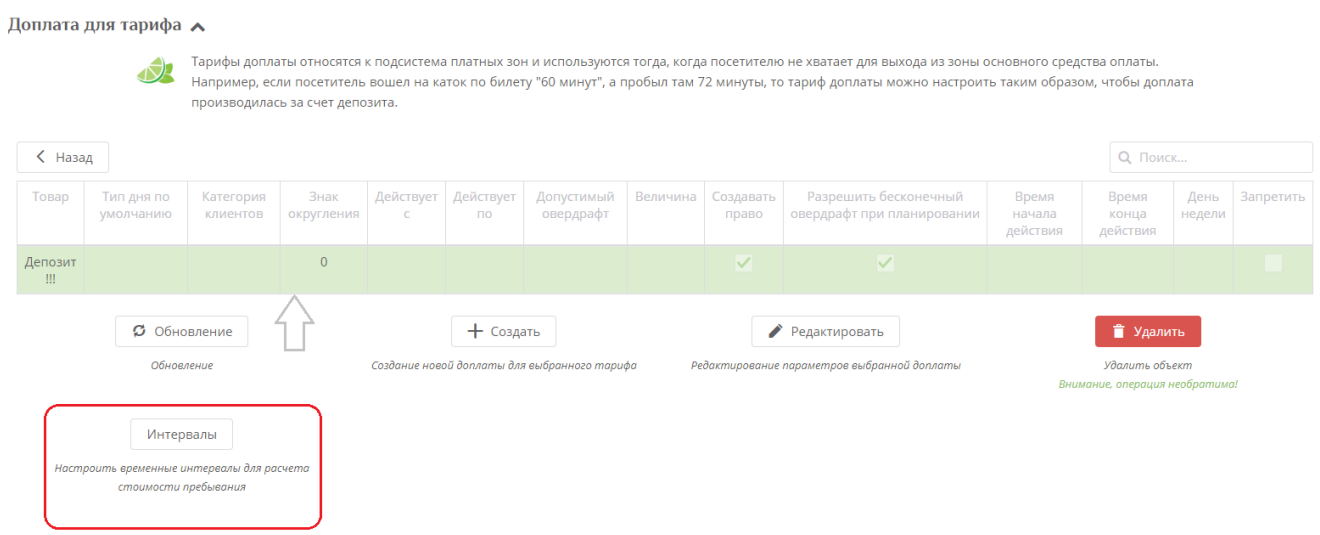

[Создание услуг](https://wiki.lime-it.ru/doku.php/public/doc/admin/uslugi/sozdanie_uslug)

[public](https://wiki.lime-it.ru/doku.php/tag/public?do=showtag&tag=public), [doc](https://wiki.lime-it.ru/doku.php/tag/doc?do=showtag&tag=doc) [public](https://wiki.lime-it.ru/doku.php/tag/public?do=showtag&tag=public), [doc](https://wiki.lime-it.ru/doku.php/tag/doc?do=showtag&tag=doc), [article](https://wiki.lime-it.ru/doku.php/tag/article?do=showtag&tag=article)

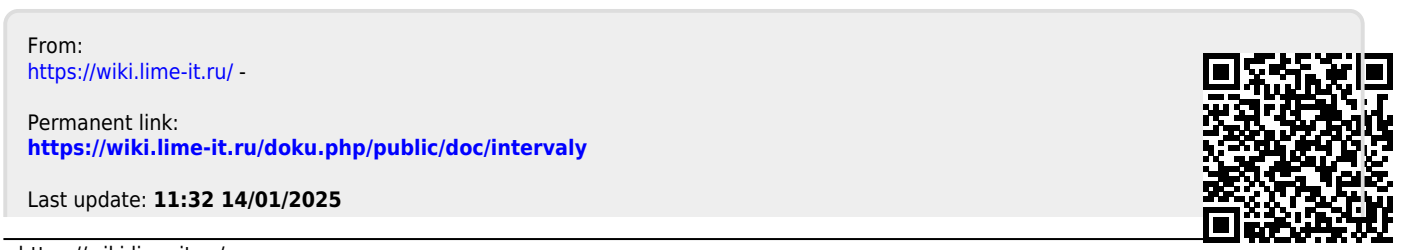